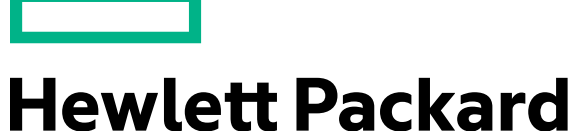

Enterprise

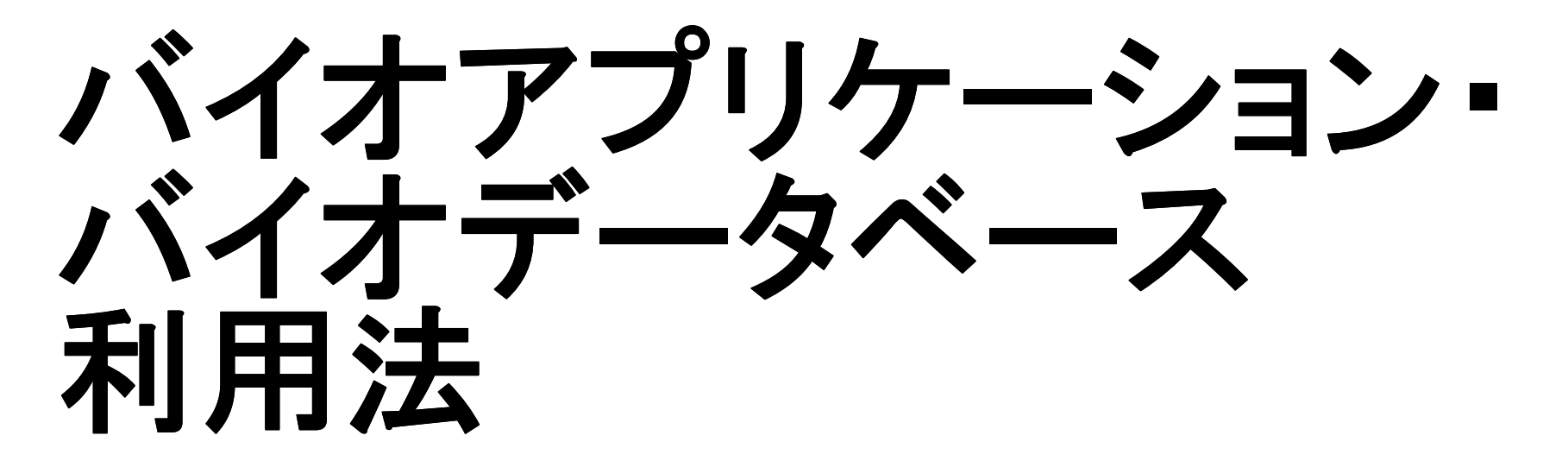

#### 2018年6月20日

© Copyright 2017 Hewlett Packard Enterprise Development LP. The information contained herein is subject to change without notice.

### 目次

#### 1. バイオアプリケーションの利用法 – module コマンドの使用方 – avail, load, list, unload, purge, whatis, display – PBSジョブスクリプトでの注意 –- バイオライブラリ<br>- バイナマプリム – バイオアプリケーションのインストールディレクトリ、ソースコード、/bio/bin/ –bias4のバイオアプリケーションの移行

#### 2. バイオデータベースの利用法 – バイオデータベースの置き場所・フォーマット – DBGETコマンド(binfo, bfind, bget)の使用法– コマンドラインからのBLAST/FASTA/DIAMOND 検索実行方法

#### Appendix

 フラットファイル – DBGETデータベース – FASTAデータベース – BLASTデータベース –FTPミラーリングデータベース

**Hewlett Packard** Enterprise

### **1.** バイオアプリケーションの利用法

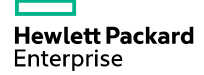

### **moduleコマンドの使用法 (1/2)**<br>・bias5 のバイオアプリケーションは module コマンド (Enviror

- bias5 のバイオアプリケーションは module コマンド (Environment Modules)で管理されています。
- 利用できるアプリケーションの module ファイルを表示<br>- ^ module avail \$ module avail\$ module avail bl l bl # 名前が bl から始まるmoduleファイルだけを表示 (case sensitive)
- アプリケーションのmoduleファイルを読み込む\$ module <mark>load</mark> (module名) # 複数指定<mark>可</mark>
- 現在読み込んでいる module の確認\$ module list
- 読み込んでいる module を破棄 \$ module unload (module名) # 指定した module を破棄\$ module purge # 読み込んだmodule を全て破棄
- moduleファイルの切り替え\$ module switch (module名1) (module名2)
- アプリケーションの概要の表示\$ module whatis \$ module whatis (module名)**Hewlett Packard** Enterprise

### moduleコマンドの使用法 (2*/* 2)<br>、mduleの<sup>設定内容の確認</sup>

• module の設定内容の確認

\$ module <mark>display</mark> (module名)

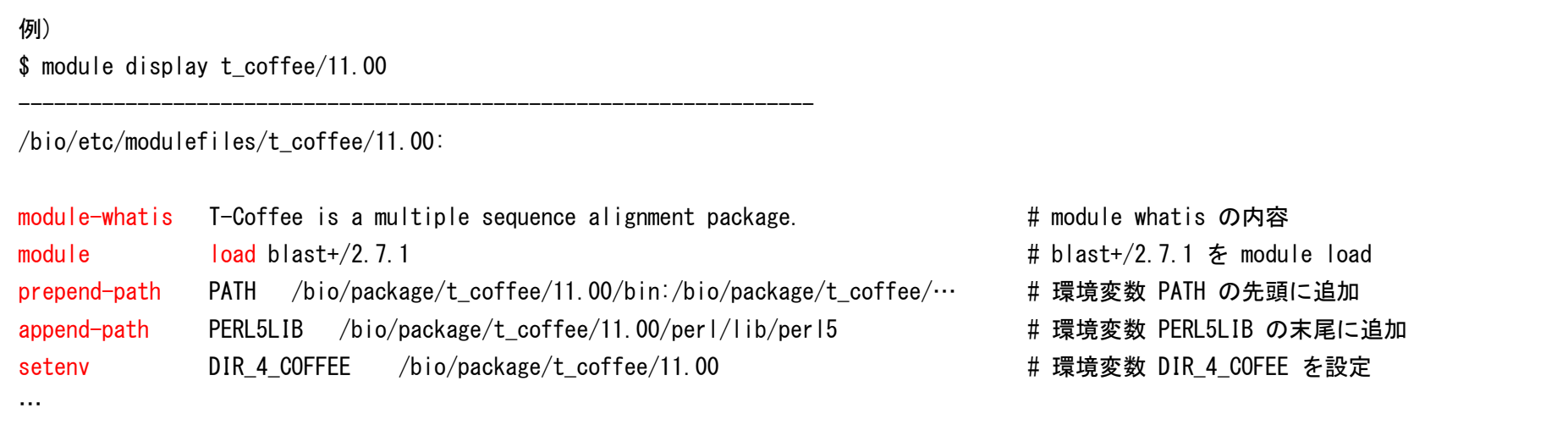

• PBSスクリプトの中で module コマンドを使用する際は module コマンドの前に<br>- source /etc/profile.d/modules.sh = # sh/bashスクリプト source /etc/profile.d/modules.sh # sh/bashスクリプト source /etc/profile.d/modules.csh # csh/tcshスクリプト を書いて下さい(コマンドラインで module コマンド実行時にmodule: command not foundといったエラーが出た場合も上記の source を実行して下さい)。

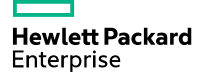

### バイオライブラリ

• BioPython, BioRuby, BioPerl は システムの python (2, 3), ruby, perl, および module に登録されている python, ruby, perl で利用できます。

• BioConductor が module に登録されている R で利用できます。

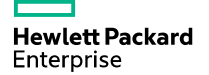

### バイオアプリケーションのインストールディレクトリ、ソースコード、/bio/bin/ バイオアプリケーションのインストールディレクトリ、ソースコード、/bio/bin/

- バイオアプリケーションは /bio/package/(アプリ名)/(バージョン)/にインストールされています。
- ソースコードは /bio/package/src/(アプリ名)/にあります。
- 主要なアプリケーションは最新版プログラムへのシンボリックリンクが /bio/bin/ に置いてあり、module load せずとも使用できます。

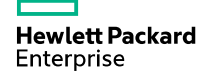

# bias4のバイオアプリケーションの移行 bias4のバイオアプリケーションの移行

- bias4の module に登録されていたアプリケーションの大半は bias5で再インストールしてあります。
- ただし、「module avail bias4」 で表示される以下のアプリケーションは bias4 のものをコピーしただけです。

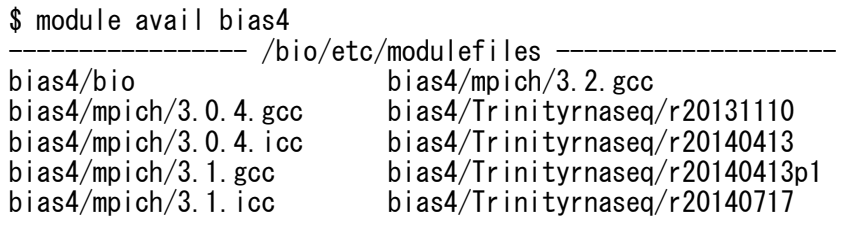

\* mpich は 以下のものを使用して下さい。

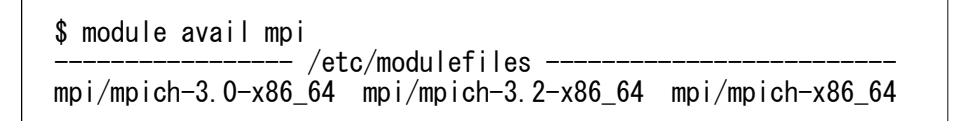

• bias4のアプリケーションのバックアップが /bio/bias4/ に置いてあります。<br>/bio/bias4/nackage/ /bio/bias4/package//bio/bias4/bin/

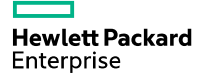

### **2.** バイオデータベースの利用法

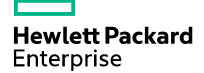

### バイオデータベースの置き場所・フォーマット

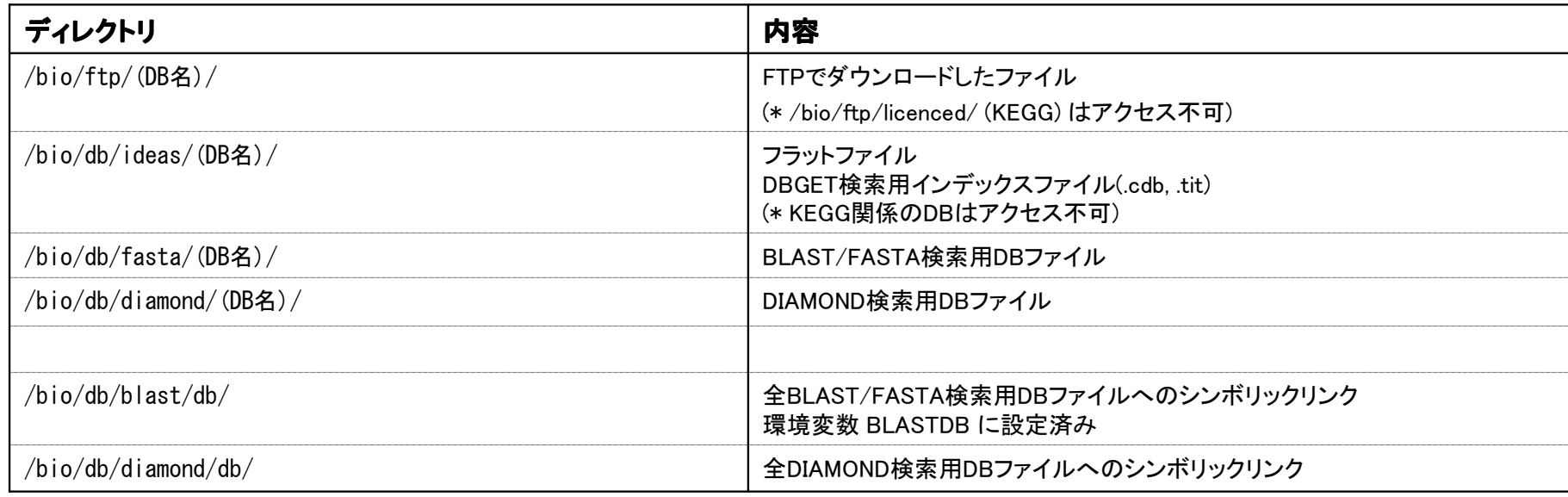

- バイオデータベース更新プログラムはほぼ毎日実行され、FTPで新しいデータベースファイルをダウンロードした場合にデータベースファイルの更新作業を行います。
- バイオデータベース更新は /bio/db/work/(フォーマット)/(DB名)/ で更新作業を行い、すべての処理が完了したらシンボリックリンクの切り替えにより/bio/db/(フォーマット)/(DB名)/に反映されます。
- 各データベースファイルの詳細は Appendix を参照下さい。<br>├──

### DBGETコマンドの使用法 (1/4)

#### DBGETとは

- 京都大学化学研究所で開発されたバイオデータベース検索システムです。
- DBGET検索用インデックスファイルは/bio/db/ideas/(DB名)/にあります(拡張子が .cdb, .tit のファイル)。
- DBGETでは各データベースのエントリーを(DB名):(ID)で指定します。
- 主要なコマンドは以下の3つです binfo: データベース情報の表示bfind: キーワード検索bget: エントリーデータ、配列データの取得

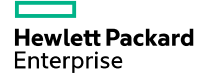

### DBGETコマンドの使用法 (2/4)

#### binfo: データベース情報の表示

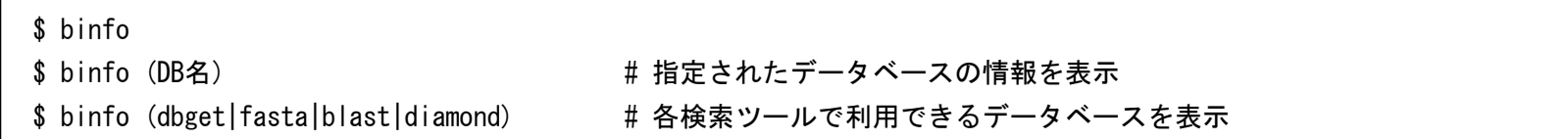

#### binfo の実行<mark>例</mark>

- \$ binfo hsa # KEGG GENESの各生物種の情報
- \$ binfo T01001
- KEGG GENESの各生物種は(T番号) (生物種コード)で指定できます。
- DB名には省略名も指定できます (binfo で確認可)。 $(\varphi)$  swissprot  $\rightarrow$  sp tremble -> tr

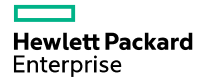

### DBGETコマンドの使用法 (3/4)

#### bfind: キーワード検索

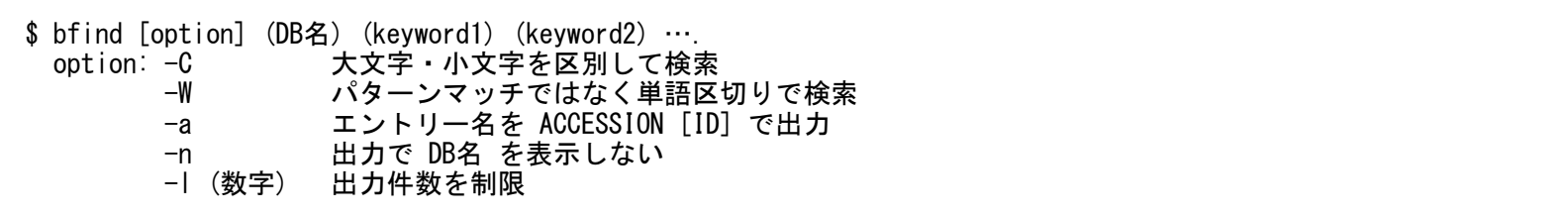

#### bfind の実行例<br>

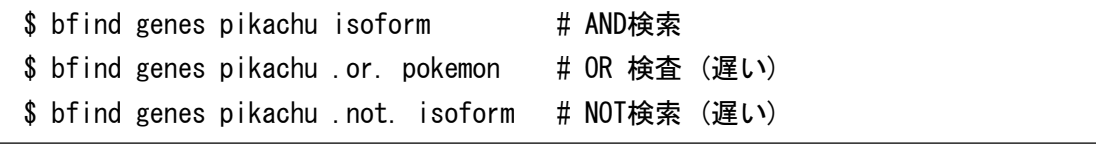

• bfind, bget コマンドで指定可能なDB名は Appendix の「DBGETデータベース」をご覧下さい。

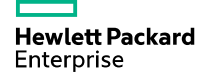

### DBGETコマンドの使用法 (4/4)

#### bget: エントリーデータ、配列データの取得

\$ bget [option] (DB名):(ID) …\$ bget [option] (DB名) (ID1) (ID2) …

option: -f output sequences in FASTA format-n (a|n) output pep/nuc sequence only (with –f option)

#### bget の実行<mark>例</mark>

\$ bget hsa:51341**\$ bget -f hsa:51341 # 配列を取得** 

\$ bget -f -n a hsa:51341 # アミノ酸配列だけを取得

\$ bget -f -n n hsa:51341 # 塩基配列だけを取得

\$ bfind genes pikachu | bget -f -n a # bfindでHITしたエントリーの全アミノ酸配列を取得

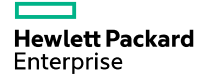

Confidential 14

# コマンドラインからのBLAST検索実行方法 BLAST検索実行方法

\$ blastp -db /bio/db/blast/db/swissprot -query query.aa -num\_threads 20\$ blastp -db swissprot -query query.aa -num\_threads 20(\* 環境変数 BLASTDB=/bio/db/blast/db を設定済み)<br>————————————————————

- BLAST検索で利用可能なDBは\$ binfo blastで確認できます。
- BLAST検索用DBファイルは/bio/db/blast/db/にあります。
- KEGG GENESの各生物種は (T番号).pep、(生物種コード).pep (T番号).nuc、(生物種コード).nucで指定できます。
- NCBI-nr は過去1ヶ月分のBLAST/FASTAデータベースファイルを/bio/db3/nr-fasta.YYMMDD/に保持しています。 $$$  ls  $-1d$  /bio/db3/nr-fasta.18\* /bio/db3/nr-fasta.180522/ /bio/db3/nr-fasta.180524/… /bio/db3/nr-fasta.180607/ /bio/db3/nr-fasta.180609/**Hewlett Packard** \$ blastp -db /bio/db3/nr-fasta.180609/nr -query query.aa -num\_threads <sup>20</sup> Enterprise

# コマンドラインからのFASTA検索実行方法<br>-

- \$ fasta -T 20 query.aa /bio/db/blast/db/nr \$ fasta -T 20 query.aa /bio/db/blast/db/hsa\$ fasta -T 20 query.nt @/bio/db/blast/db/est # 複合DB# 複合DB \$ fasta -T 20 query.aa @/bio/db/blast/db/uniprot # 複合DB
- FASTA検索で利用可能なDBは\$ binfo fastaで確認できます。
- FASTA検索用DBファイルは/bio/db/blast/db/にあります。
- KEGG GENESの各生物種は (T番号).pep、(生物種コード).pep (T番号).nuc、(生物種コード).nucで指定できます。

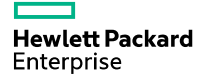

# コマンドラインからのDIAMOND検索実行方法<br>-

\$ diamond blastp -q query.aa -d /bio/db/diamond/db/swissprot -p 20

- DIAMOND検索で利用可能なDBは\$ binfo diamondで確認できます。
- DIAMOND検索用DBファイルは/bio/db/diamond/db/

にあります。

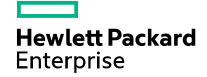

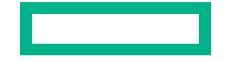

### **Hewlett Packard** Enterprise

# **Thank you**

### **Appendix**

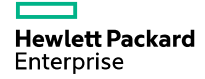

# フラットファイル (1/2)<br><u>ベース しっ</u>ァィル名

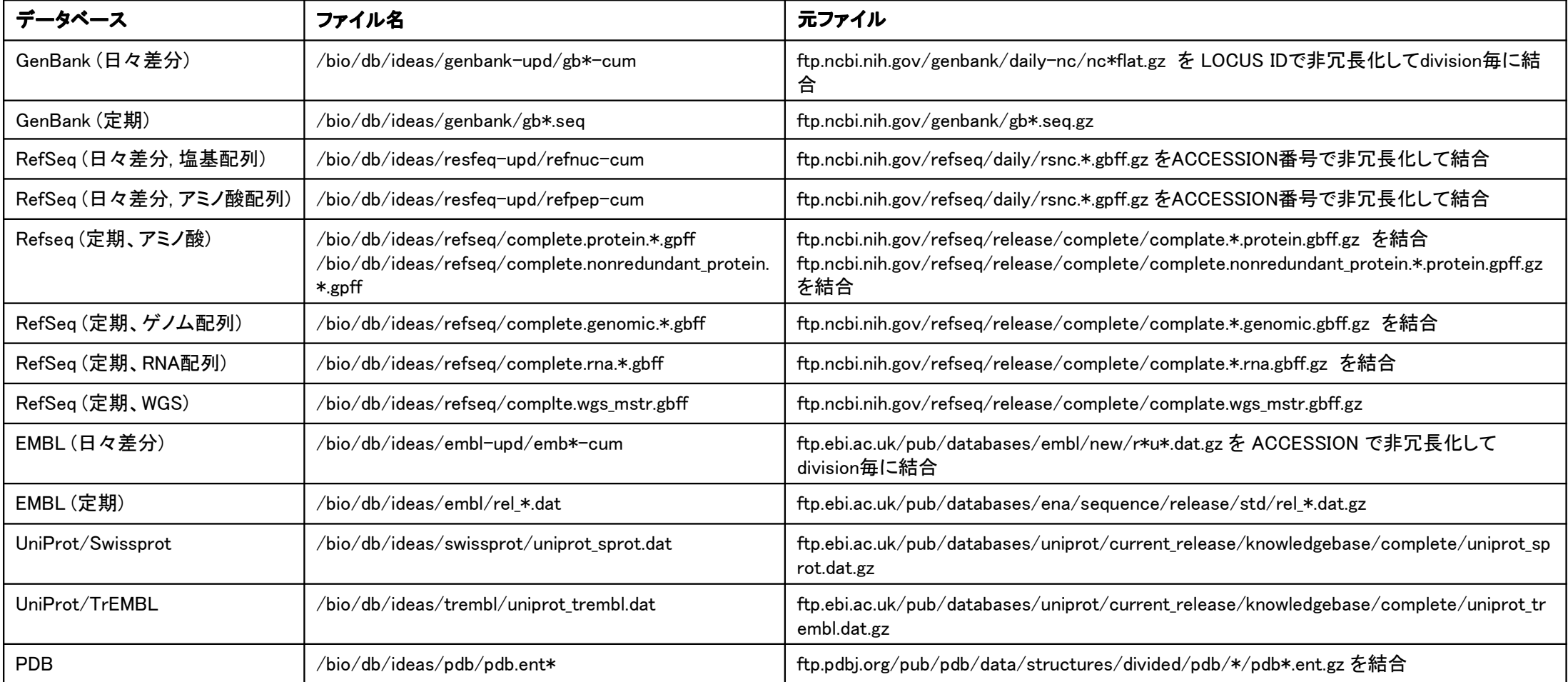

Hewlett Packard<br>Enterprise

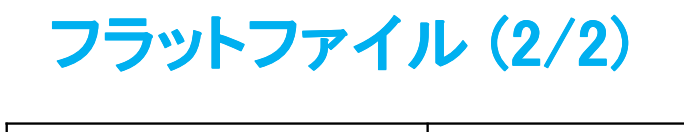

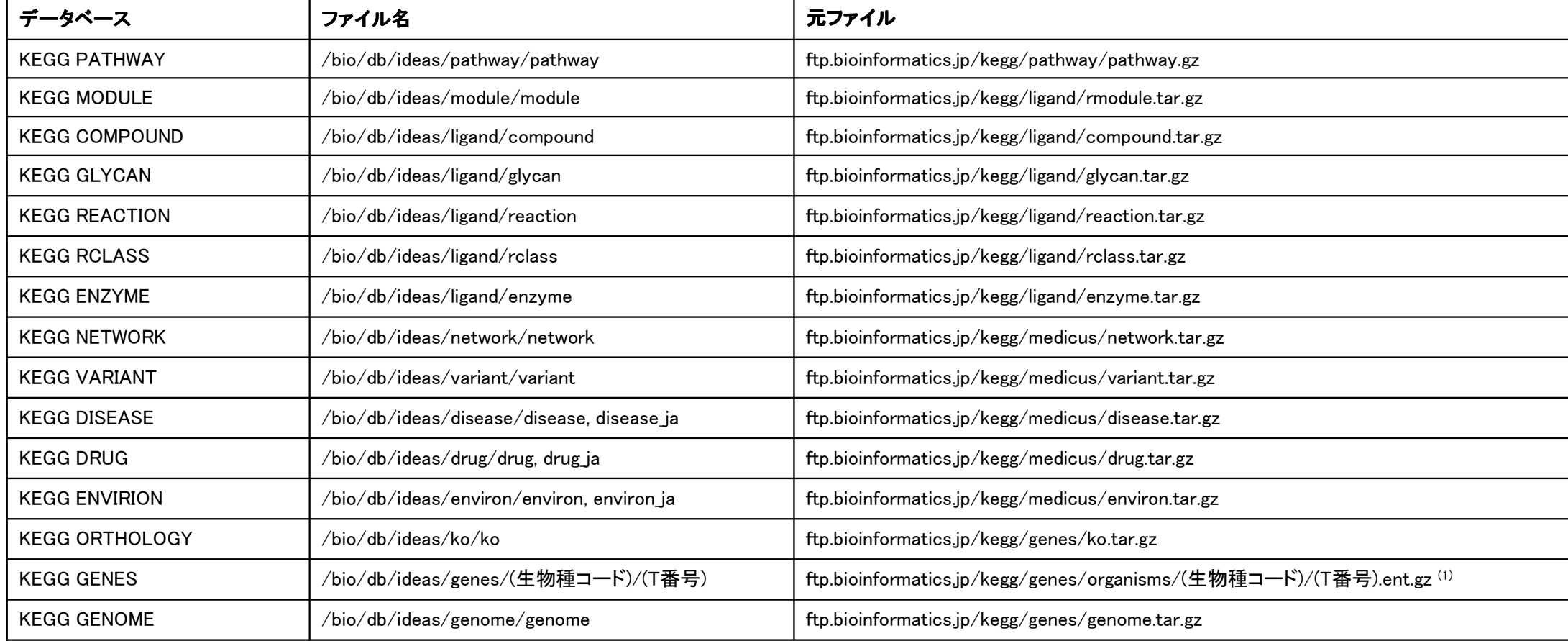

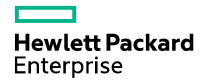

### DBGETデータベース (1/4)<br><sup>DRGETで指定可能なデータベースタとその検索対象</sup>

DBGETで指定可能なデータベース名とその検索対象は /bio/etc/dbtab, gbtab, embtab, rstab, keggtab, genestab で定義されています。

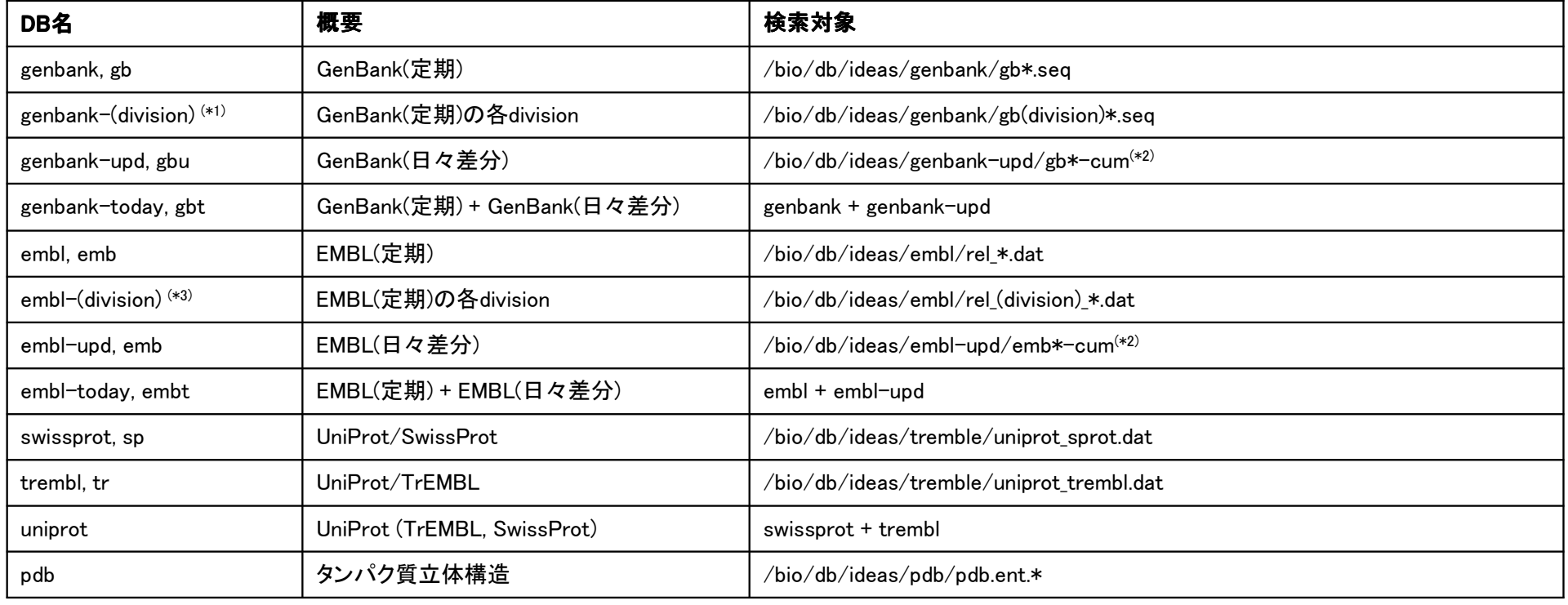

(\*1) genbank division: bct, con, env, est, gss, htc, htg, inv, mam, pat, phg, pln, pri, rod, sts, syn, tsa, una, vrl, vrt

(\*2) DBGETインデックスファイル名は \*-upd となりますが、フラットファイル名は \*-cum です。<br>(\*3) embl division: est\_ass\_btc\_btg\_pat\_sts\_std\_tsa\_con\_std-bum\_std-mus\_std-rod\_st

(\*3) embl division: est, gss, htc, htg, pat, sts, std, tsa, con, std-hum, std-mus, std-rod, std-pro, std-mam, std-vrt, std-fun, std-pln, std-inv, std-syn, std-unc, std-vrl, std-phg, std-env

**Hewlett Packard** Enterprise

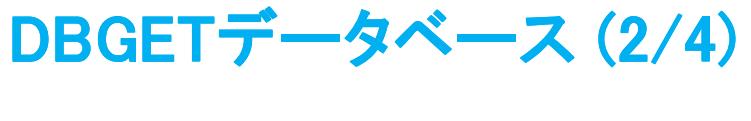

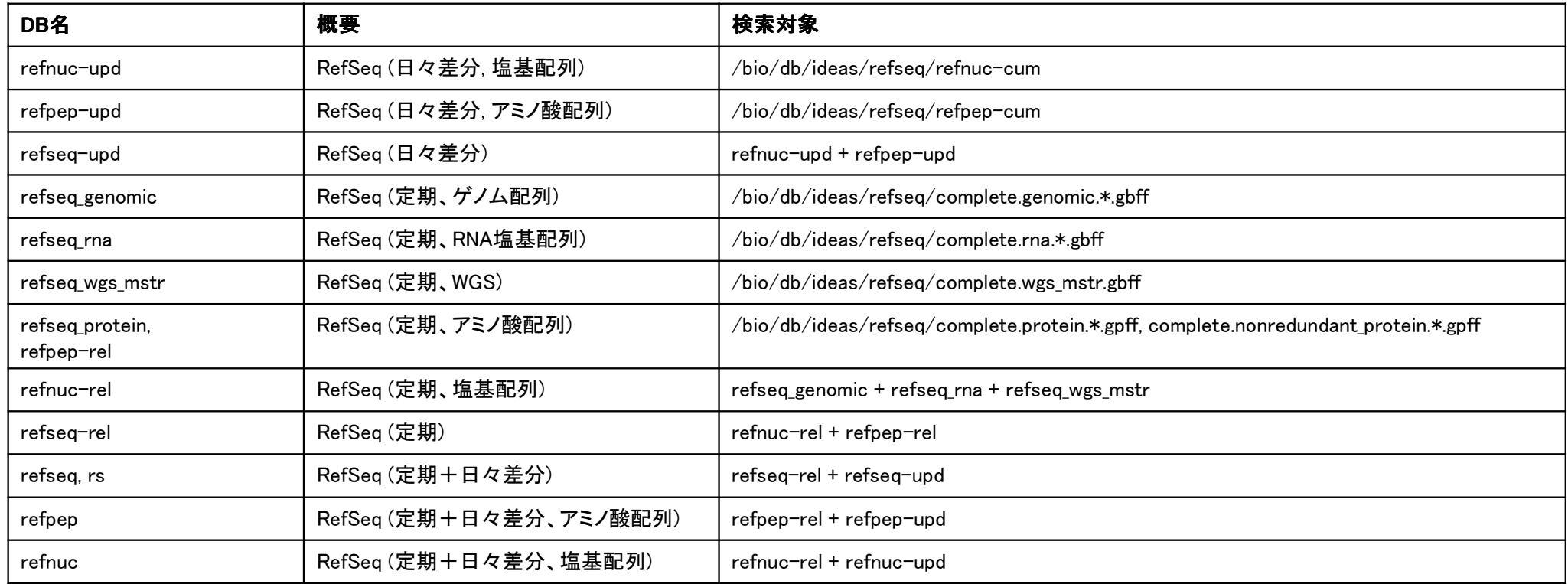

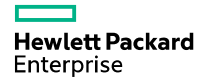

### <u>DBGETデータベース (3/4)</u><br>---

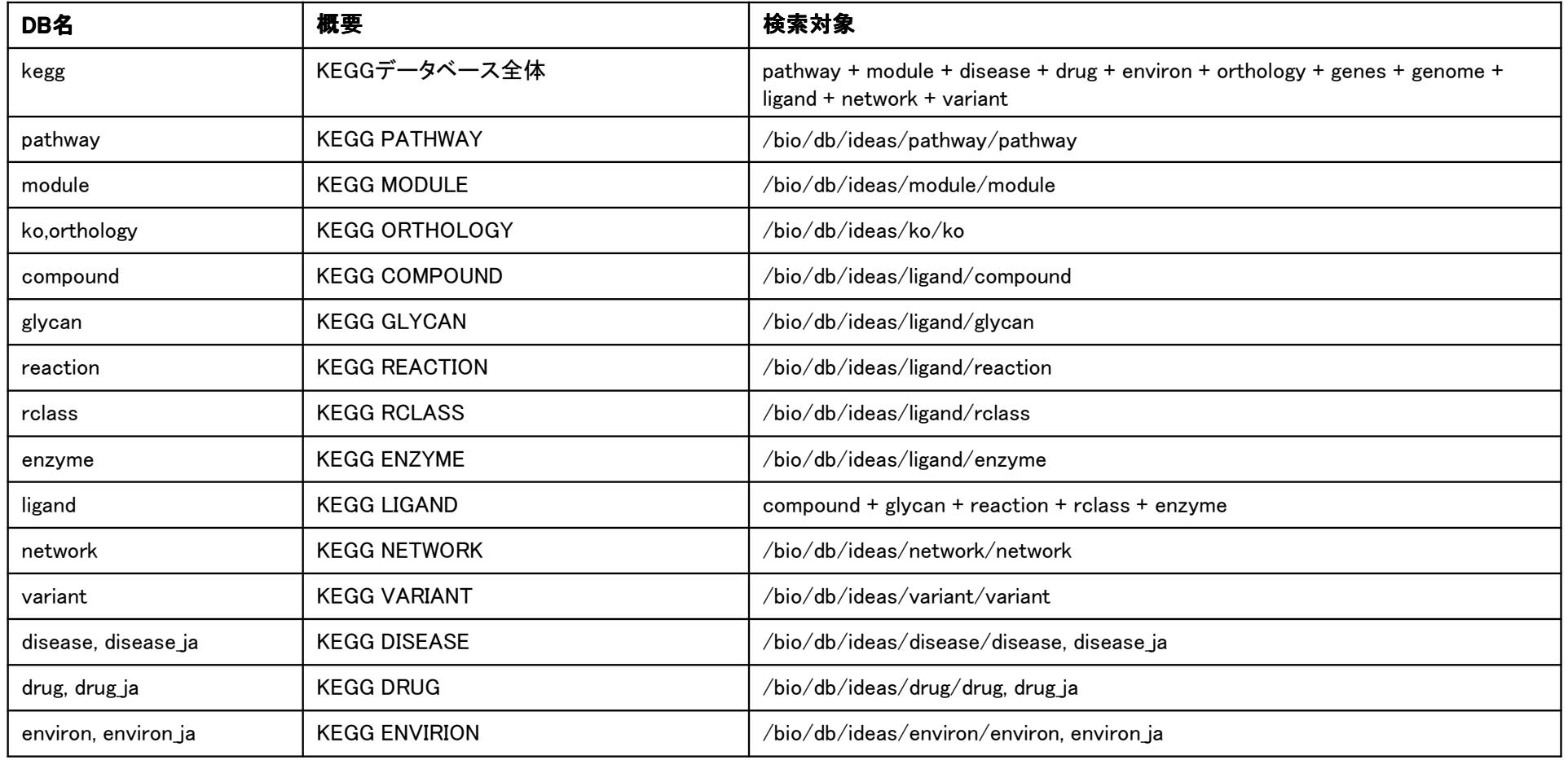

**Hewlett Packard**<br>Enterprise

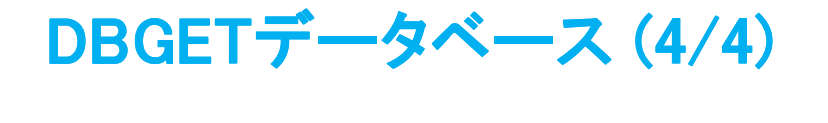

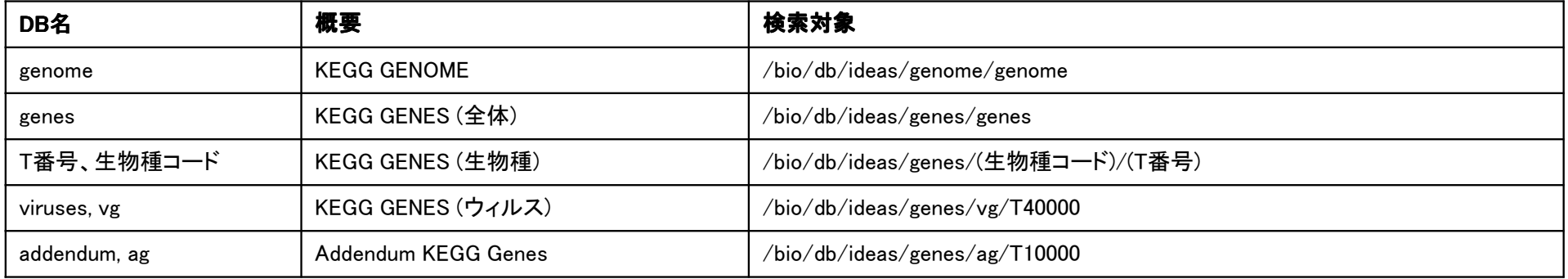

### FASTAデータベース (1/2)<br><sub>FASTA検索で指定可能なデータベースファイルは /b</sub>

FASTA検索で指定可能なデータベースファイルは /bio/db/blast/db/ にあります。

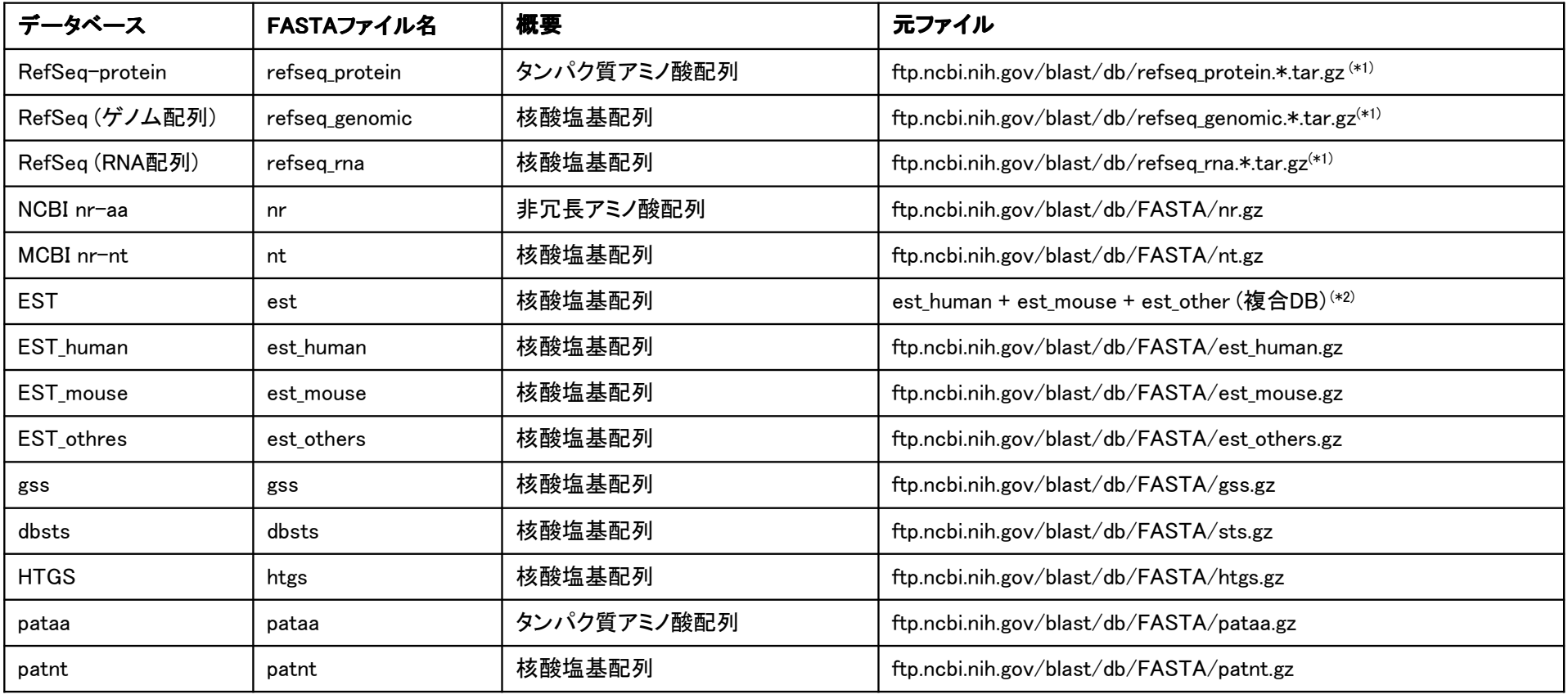

(\*1) BLASTフォーマットファイルを blastdbcmd で FASTAフォーマットファイルに変換<br>(\*?) EASTA埃索で複合DRを指定する際は @/bio/db/blast/db/ost の様に DR名の前

(\*2) FASTA検索で複合DBを指定する際は @/bio/db/blast/db/est の様に DB名の前に @ を付ける必要があります。

**Hewlett Packard** Enterprise

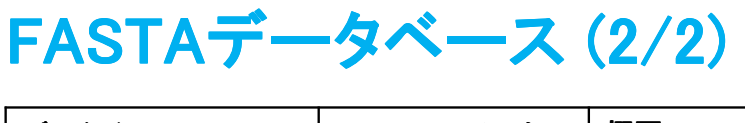

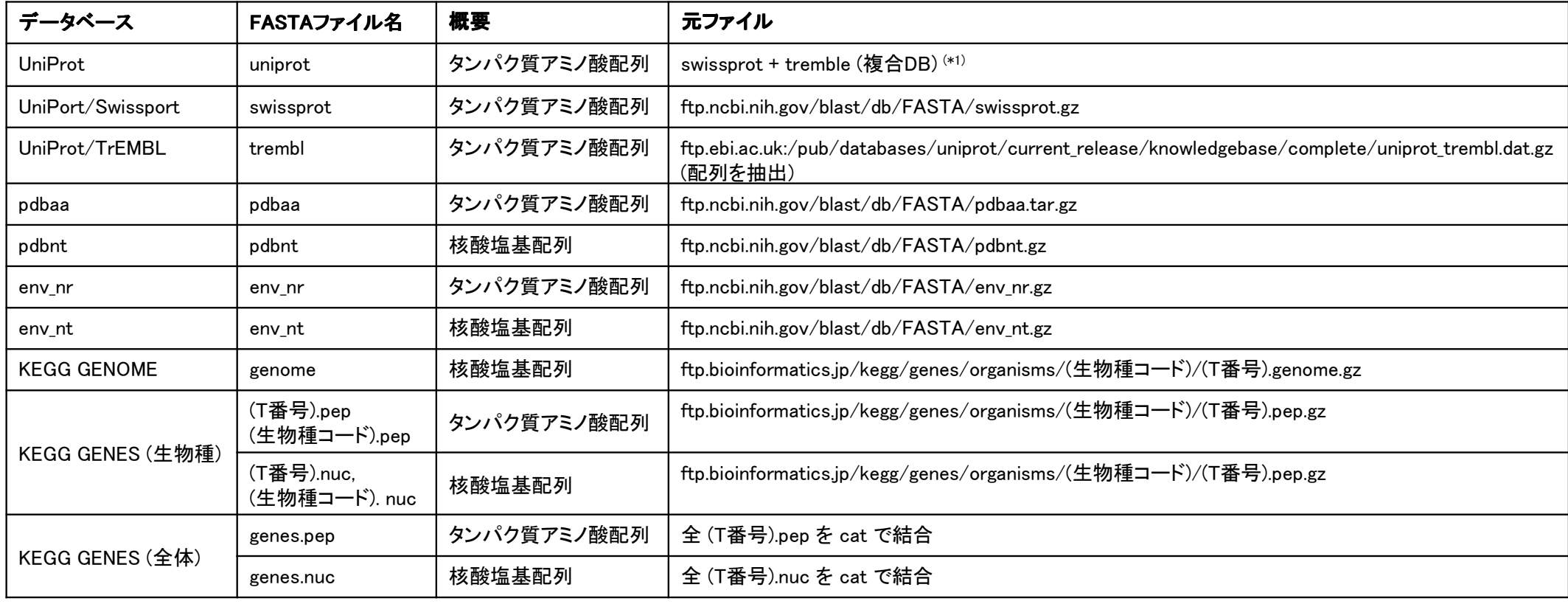

(\*1) FASTA検索で複合DBを指定する際は @/bio/db/blast/db/uniprot の様に DB名の前に @ を付ける必要があります。

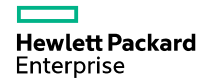

### BLASTデータベース (1/2)<br><sub>BLAST検索で指定可能なデータベースファイルは /b</sub>

BLAST検索で指定可能なデータベースファイルは /bio/db/blast/db/ にあります。

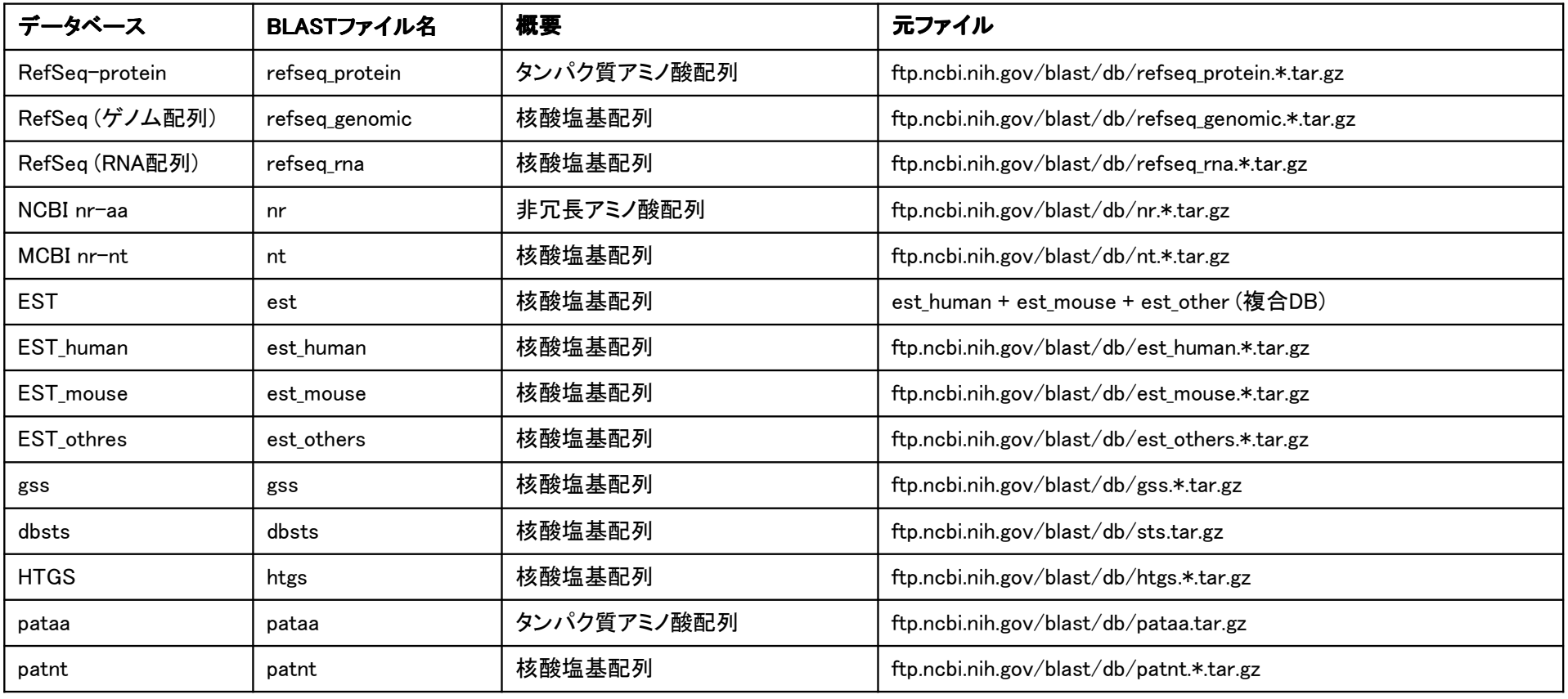

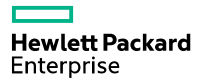

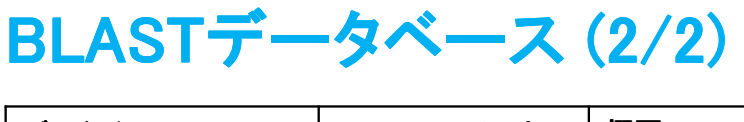

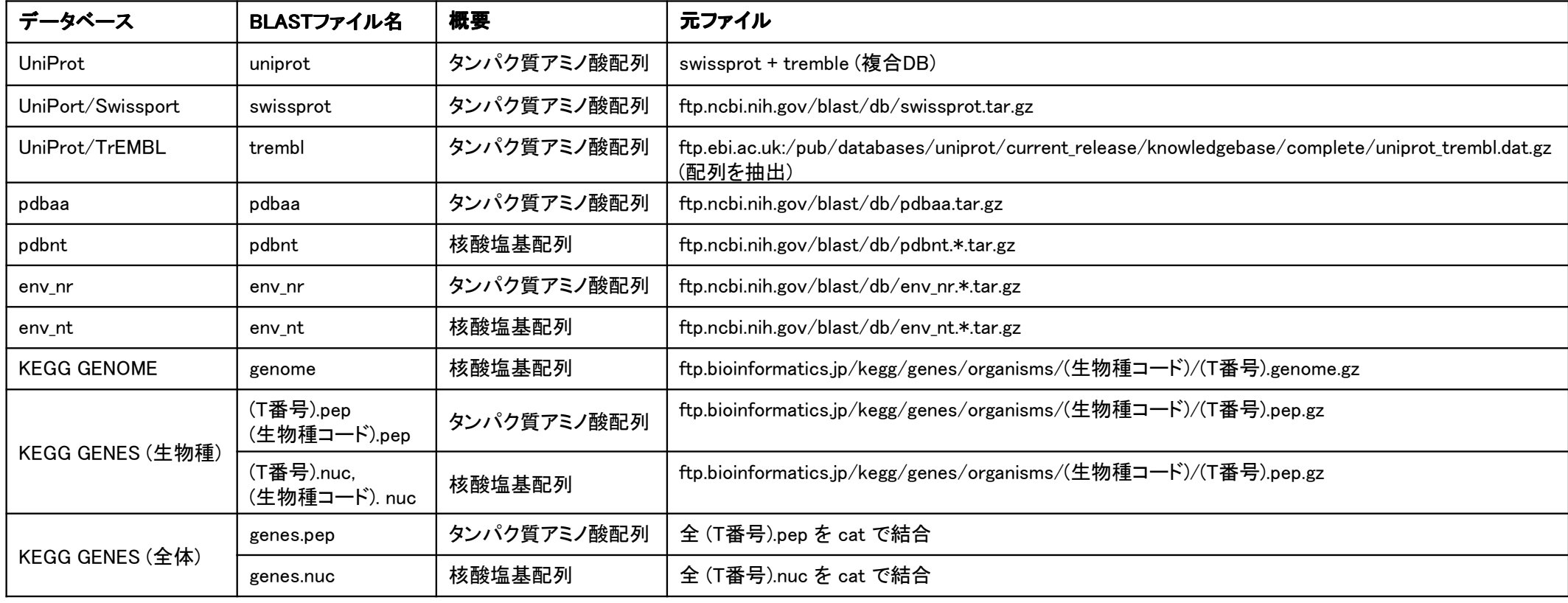

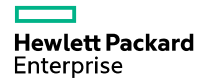

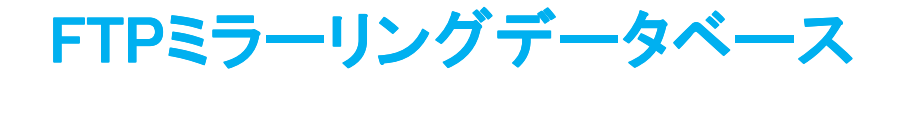

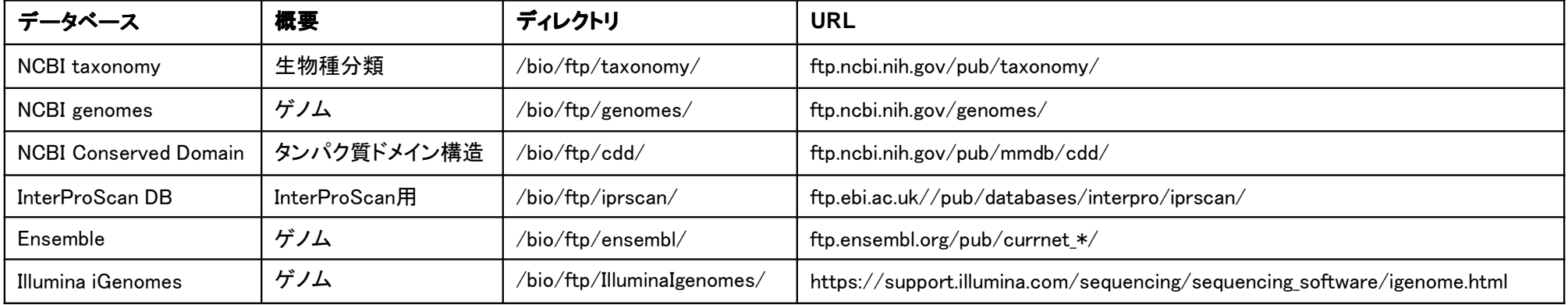